# شرح كيفية حفظ ملف القنوات ب-USB ECHOLINK IBERO 1 لجهاز

### 1) قم بإيصال مفتاح USB بجهاز االستقبال

# 2) إضغط على الزر **'MENU '**لدخول إلى واجهة الجهاز الرئيسية

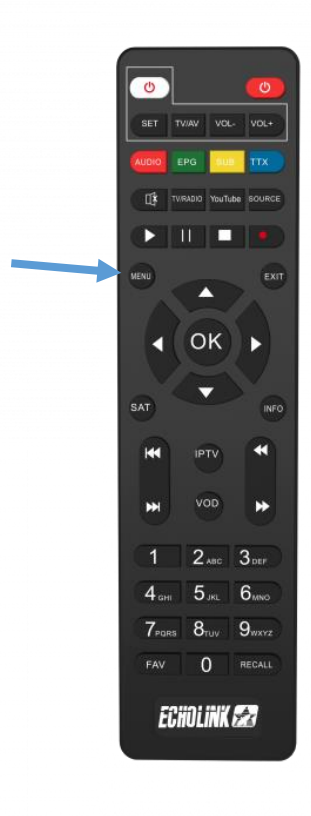

### 3) إدهب الى **'Paramètres'**

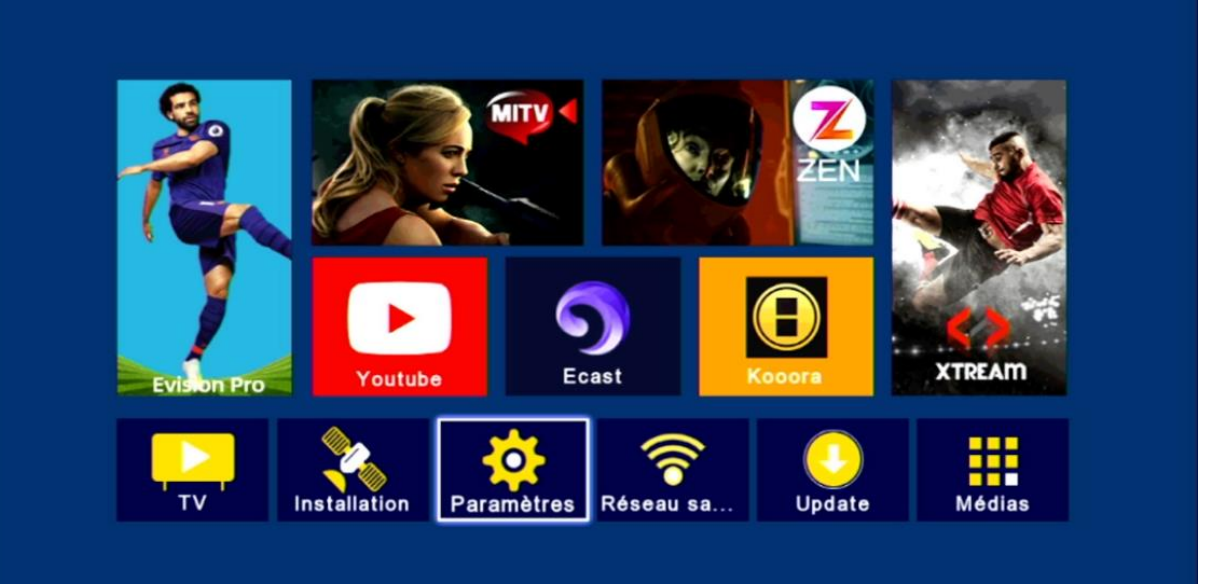

## **'Mise à jour'** إلى أدخل) 4

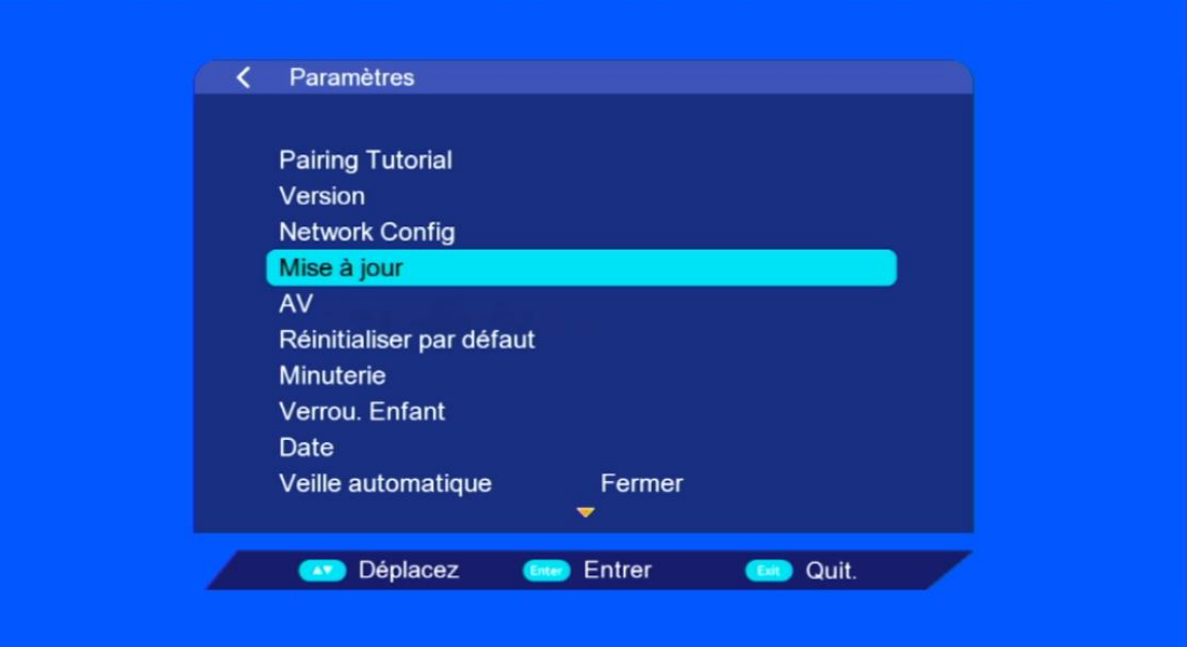

### 5) إضغط على **'Mise à niveau Carte/USB' WONDE** Paramètres / Mise à jour k Mise à ,iveau Carte/ USB **Http Upgrade LEM** FTP Upgrade Déplacez Entrer Quit.  $\cdot$ . **64' LE MONDE EN FRANÇAIS**

## 6) أدخل إلى مفتاح USB

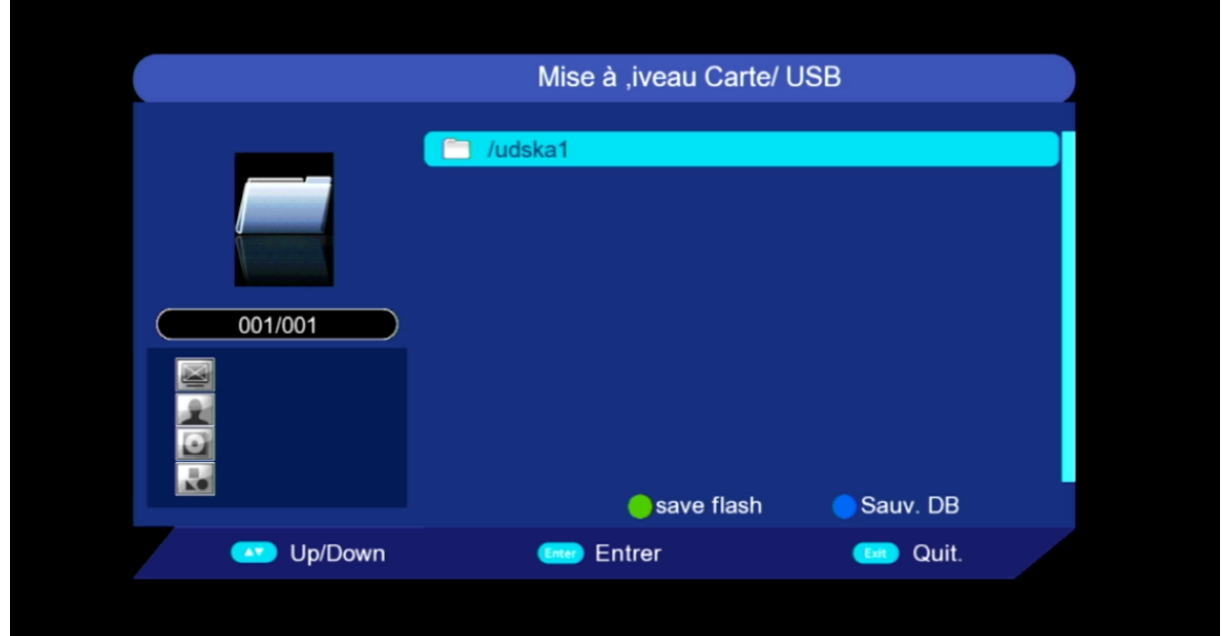

## 7) إضغط على الزر األزرق الخاص بريموت كونترول

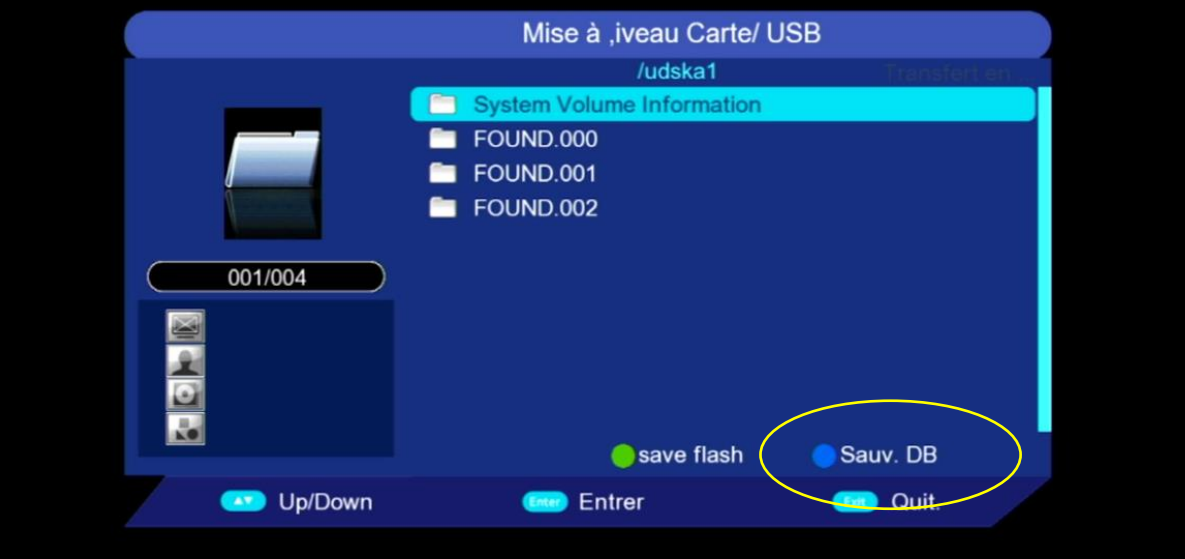

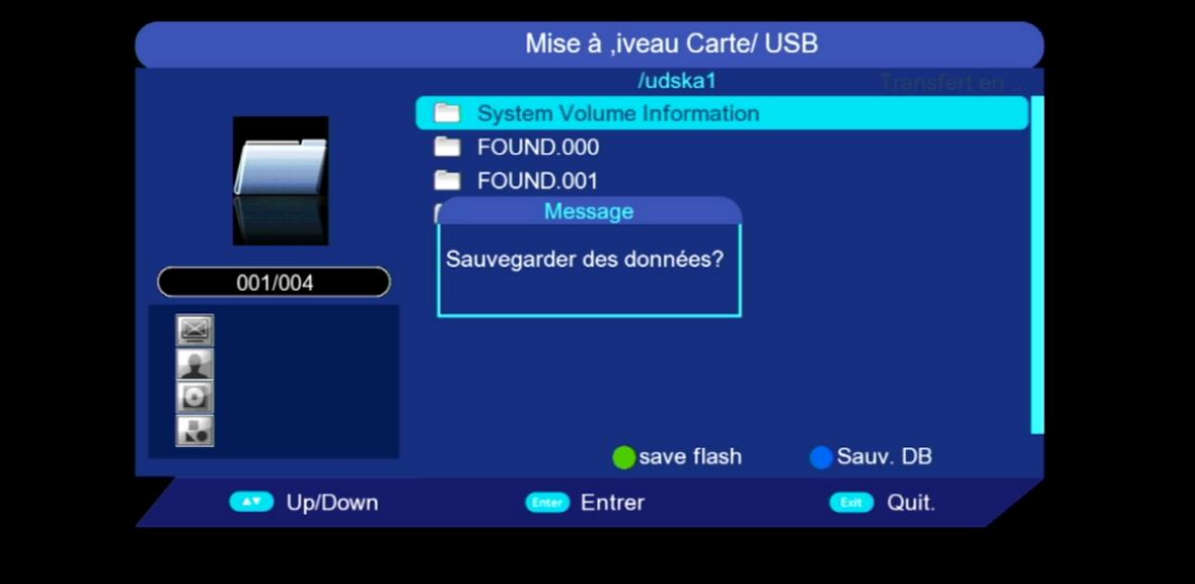

### مبروك عليك،

### تم حفض ملف القنوات بنجاح على USB مفتاح

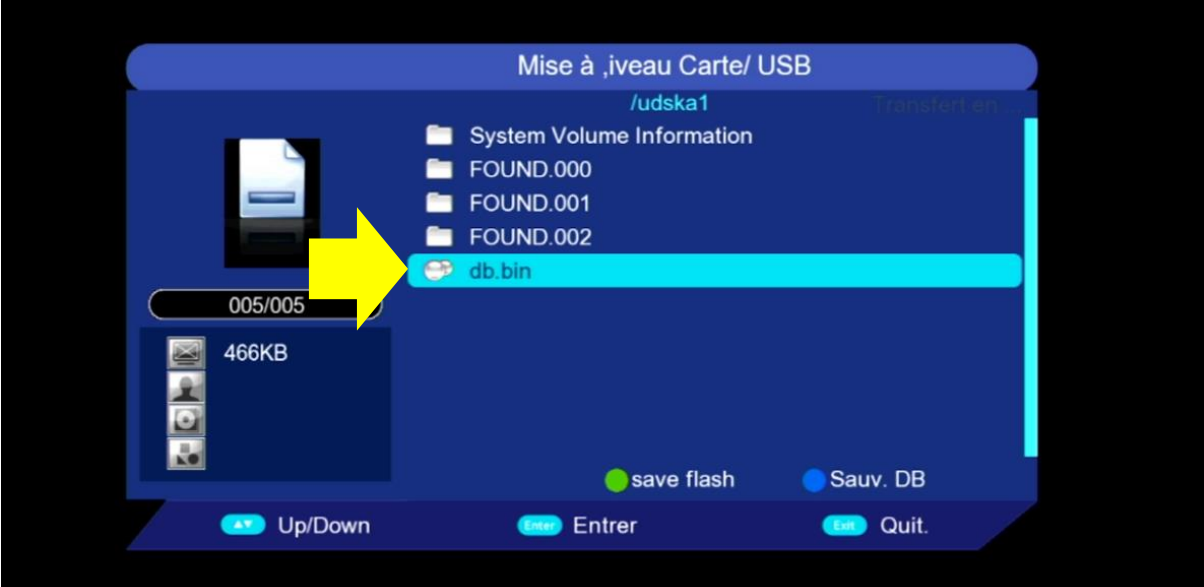

## إلى اللقاء في تدوينات اخرى